### *Ihr Weg zum Ticket*

- *1. Besuchen Sie [www.bbs-brandner.de](http://www.bbs-brandner.de/)*
- 2. Klicken Sie auf "Linienbus" und wählen Ticketshop aus

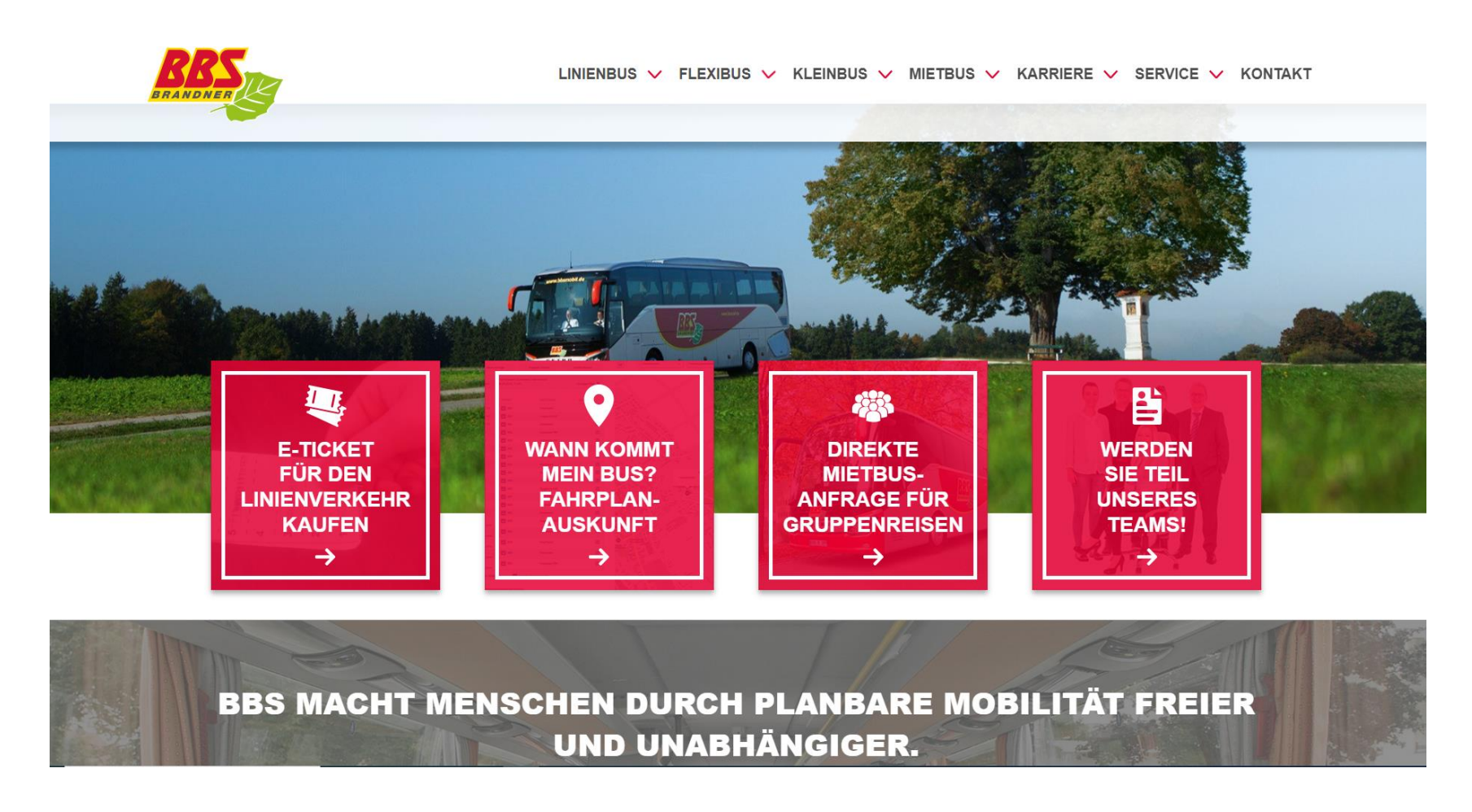

# ➔ *Sie werden automatisch weitergeleitet*

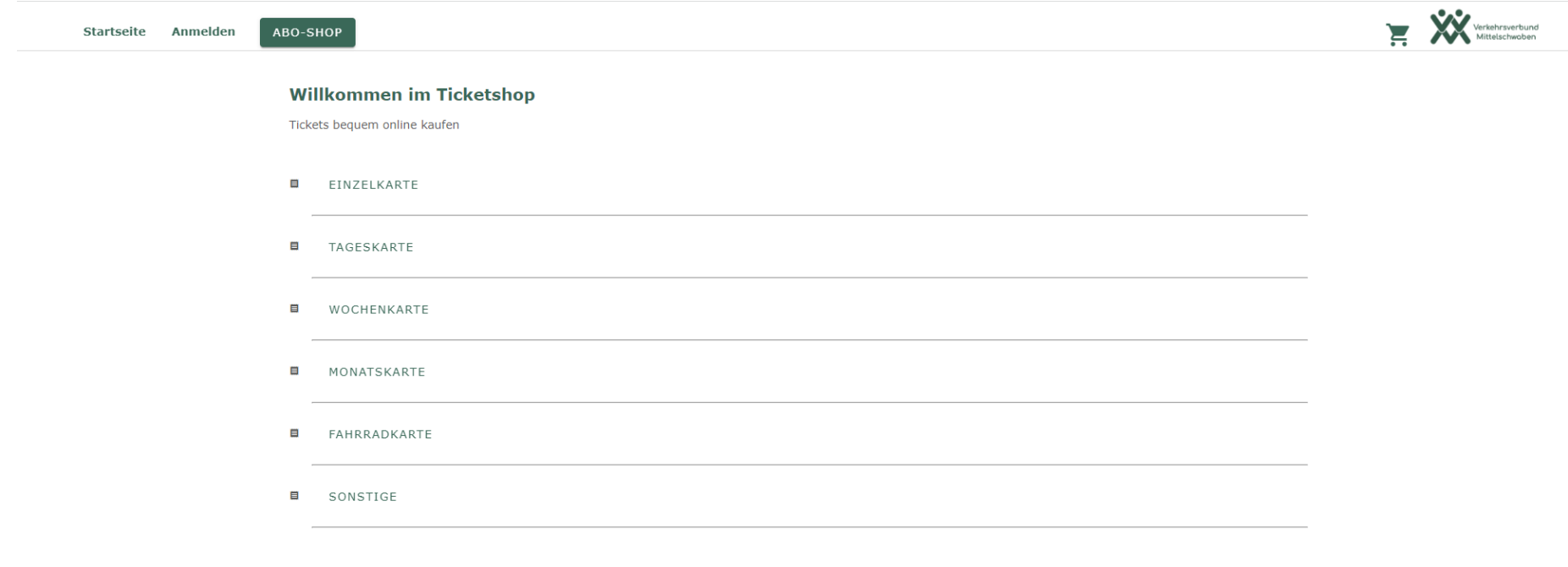

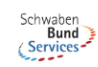

Kontakt | Impressum | Datenschutz | AGBs

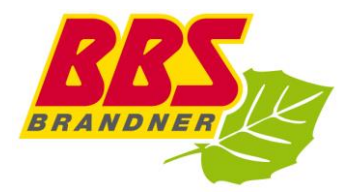

## 3. Ticketart auswählen

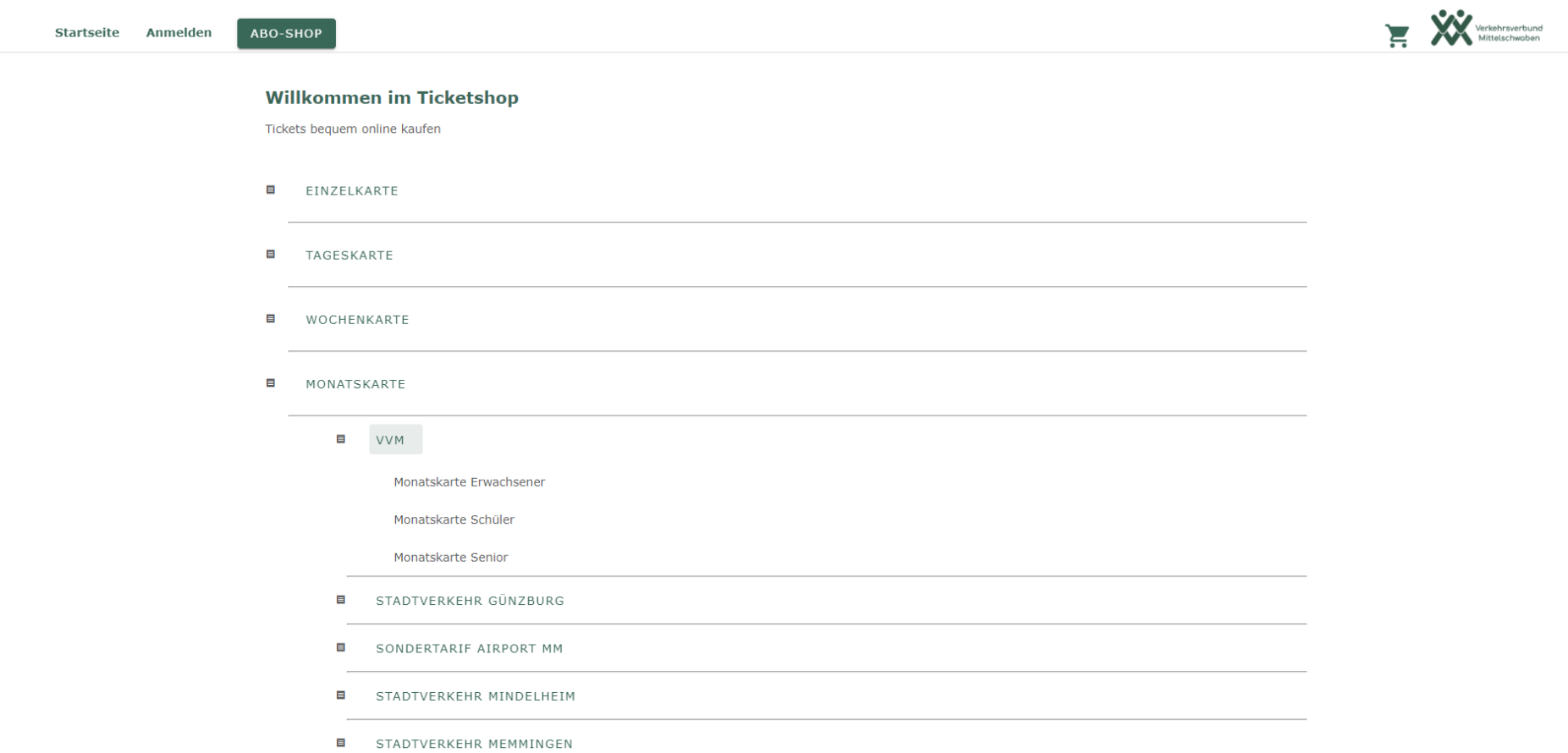

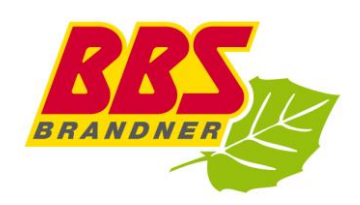

- 4. Geben Sie Ihren Gültigkeitszeitraum an
- 5. Wählen Ihr Start- und Zielpunkt aus

#### **Monatskarte Schüler**

1 Person (Schüler/Azubi), nicht übertragbar beliebig viele Fahrten im Geltungsbereich gültig vom ersten bis zum letzten Tag eines Monats Wird nur gegen Vorlage einer Kundenkarte ausgegeben. Bei Fahrausweiskontrollen ist der Fahrausweis zusammen mit der Kundenkarte vorzuzeigen.

Nicht übertragbar, von einer Person zu beliebig häufigen Fahrten innerhalb der Geltungsdauer und des Geltungsbereiches nutzbar. Gilt für den eingetragenen Kalendermonat bis 12.00 Uhr des ersten Werktages des folgenden Monats. Ist dieser erste Werktag ein Samstag, gelten die Karten bis 12.00 Uhr des nächstfolgenden Werktags.

Werden nur gegen Vorlage einer Kundenkarte ausgegeben. Die Kundenkarte ist vollständig auszufüllen und vom örtlich zuständigen Betrieb Beförderungsstrecke, Fahrpreis und Prüfvermerk eizutragen; Die Ka.-Nr. ist auf den Fahrausweis zu übertragen. IBei Fahrausweiskontrollen ist der Fahrausweis zusammen mit der Kundenkarte vorzuzeigen.

- Gültig am/ab

01.10.2022

- Startort

Krumbach (Schwab), Omnibusbahnhof

Zielort

Babenhausen (Günz), Busbahnhof

WEITER

 $\rightarrow$  Weiter geht's!

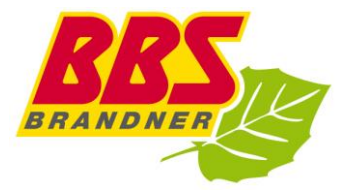

### 6. Ticketinhaber auswählen

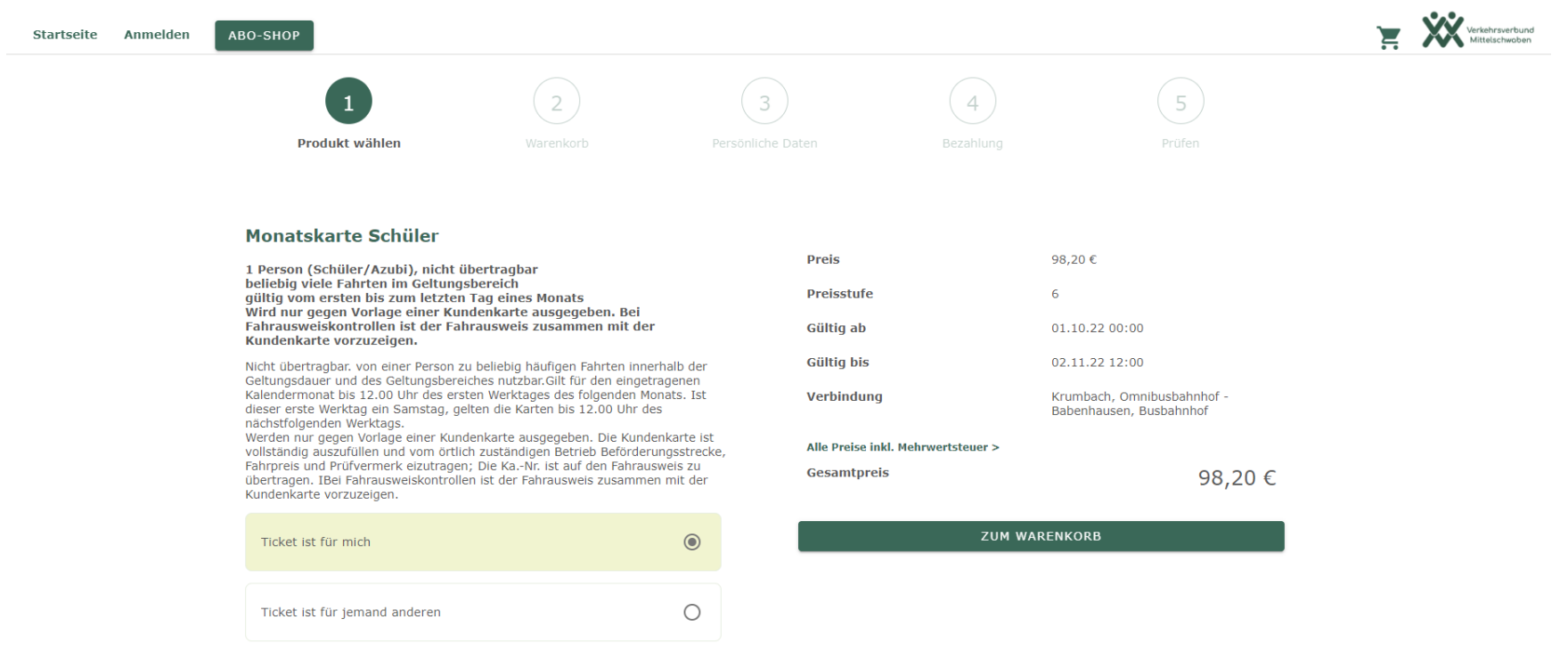

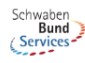

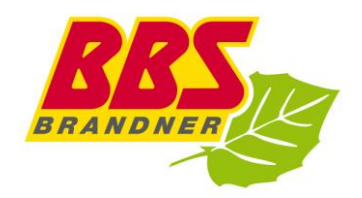

#### Monatskarte Schüler

1 Person (Schüler/Azubi), nicht übertragbar beliebig viele Fahrten im Geltungsbereich quiltig vom ersten bis zum letzten Tag eines Monats Wird nur gegen Vorlage einer Kundenkarte ausgegeben. Bei Fahrausweiskontrollen ist der Fahrausweis zusammen mit der Kundenkarte vorzuzeigen.

Nicht übertragbar. von einer Person zu beliebig häufigen Fahrten innerhalb der<br>Geltungsdauer und des Geltungsbereiches nutzbar.Gilt für den eingetragenen Kalendermonat bis 12.00 Uhr des ersten Werktages des folgenden Monats. Ist dieser erste Werktag ein Samstag, gelten die Karten bis 12.00 Uhr des nächstfolgenden Werktags.

istationen in der Vorlage.<br>Einer Kundenkarte ausgegeben. Die Kundenkarte ist vollständig auszufüllen und vom örtlich zuständigen Betrieb Beförderungsstrecke, Fahrpreis und Prüfvermerk eizutragen; Die Ka.-Nr. ist auf den Fahrausweis zu übertragen. IBei Fahrausweiskontrollen ist der Fahrausweis zusammen mit der Kundenkarte vorzuzeigen.

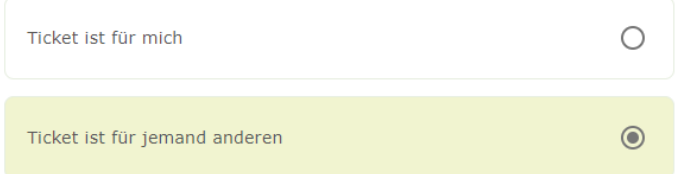

### **Ticketinhaber**

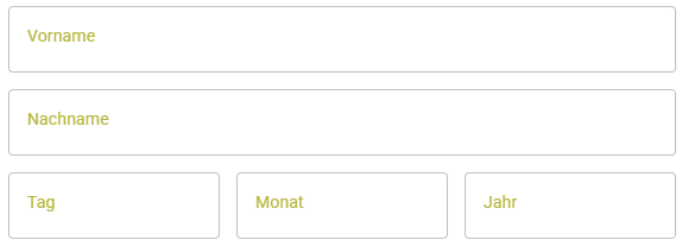

### → Weiter "ZUM WARENKORB"

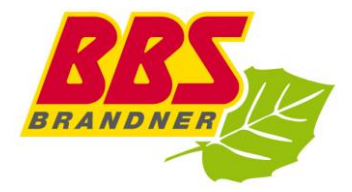

# *7. Bitte die Angaben prüfen oder ein weites Ticket hinzufügen*

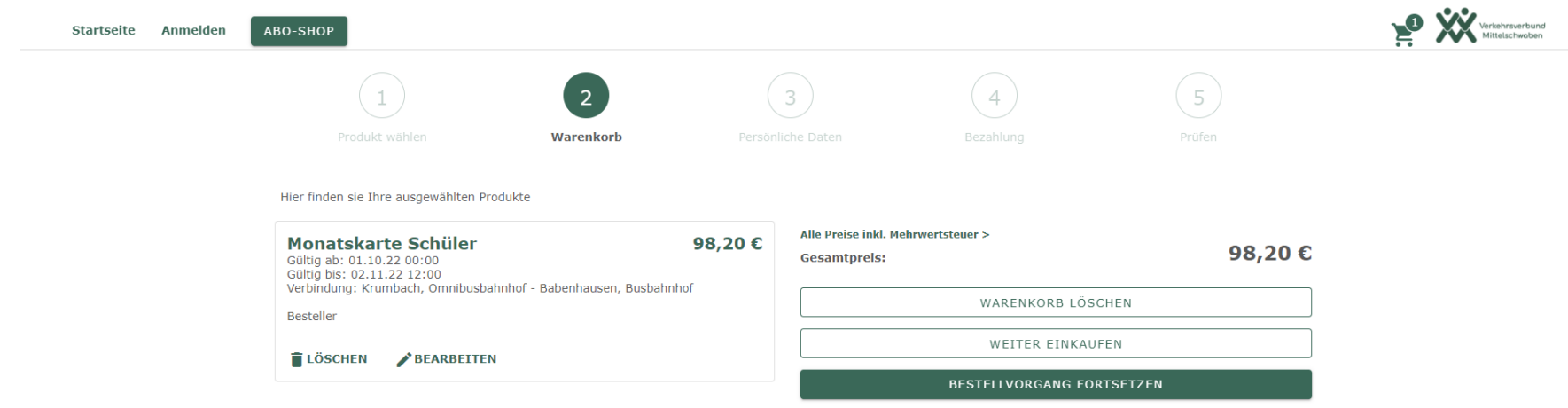

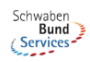

## ➔ *Bestellvorgang fortsetzen*

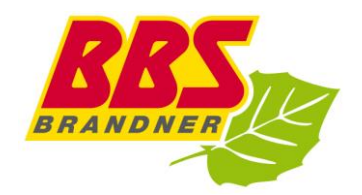

 $\rightarrow$  Als Neukunde registrieren

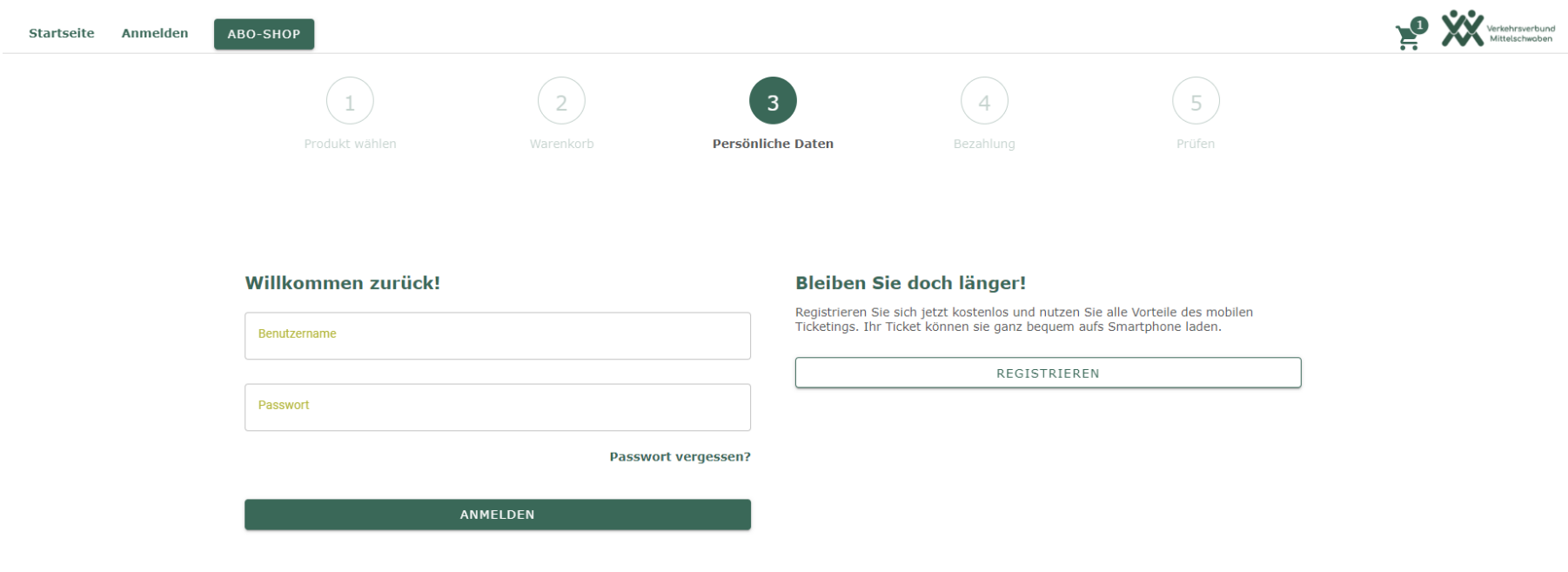

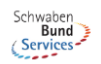

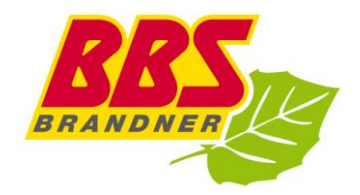

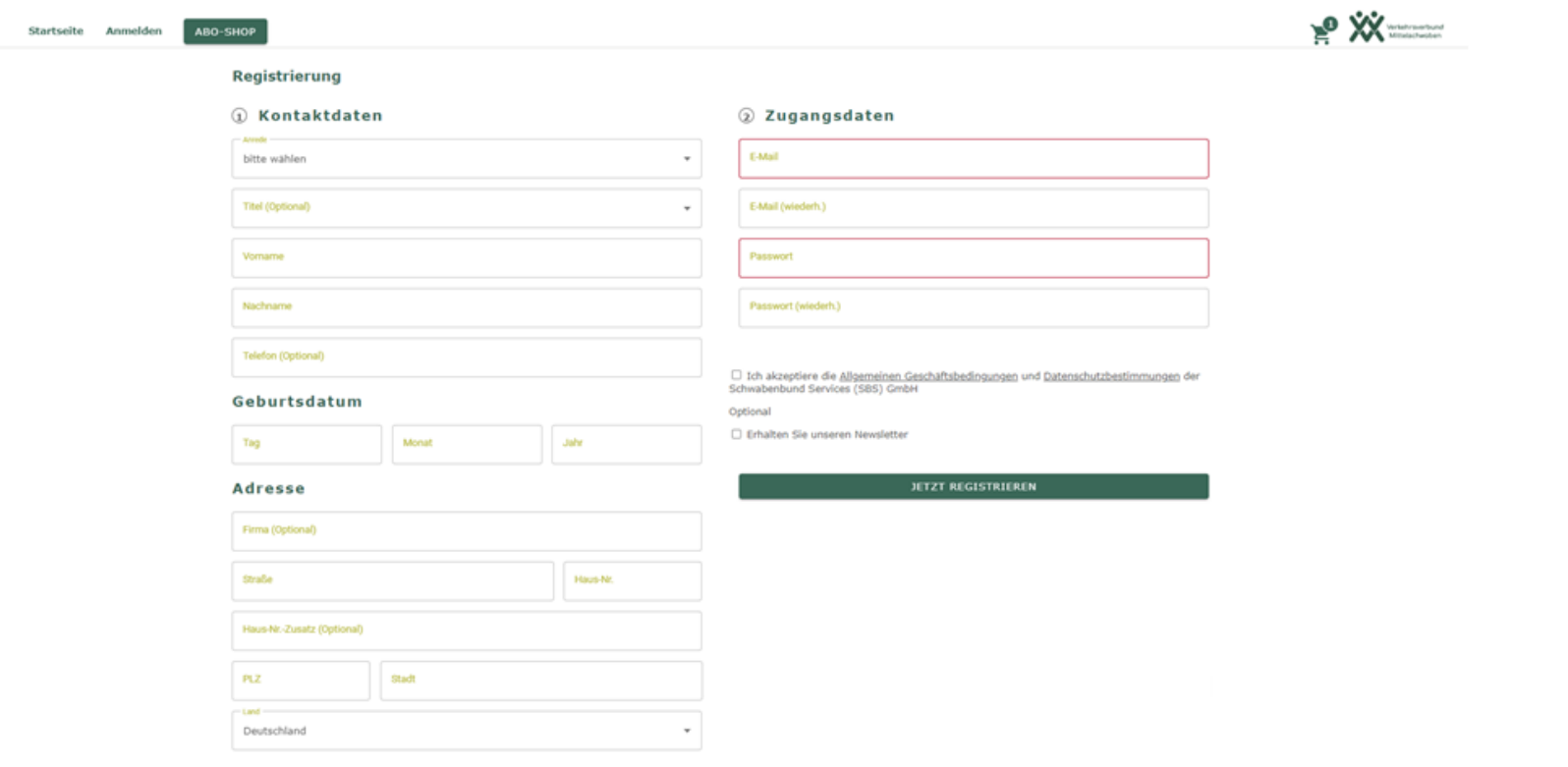

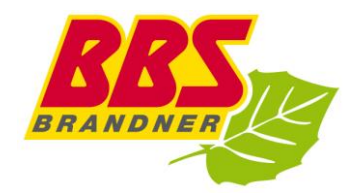

# 8. Zahlungsmittel auswählen

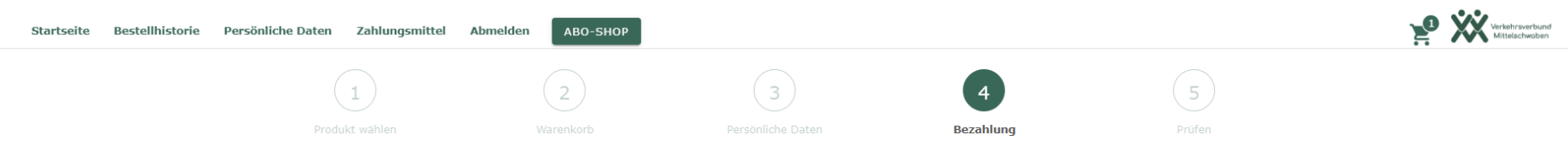

Wählen Sie hier Ihr bevorzugtes Zahlungsmittel.

#### Hein Zahlungsmittel hinzufügen

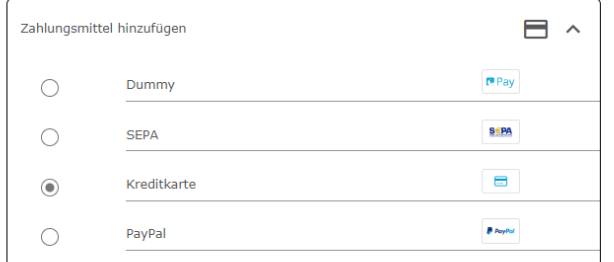

ZAHLUNGSMITTEL WÄHLEN

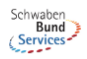

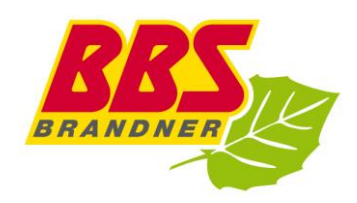

# *9. Bitte alle Angaben final prüfen*

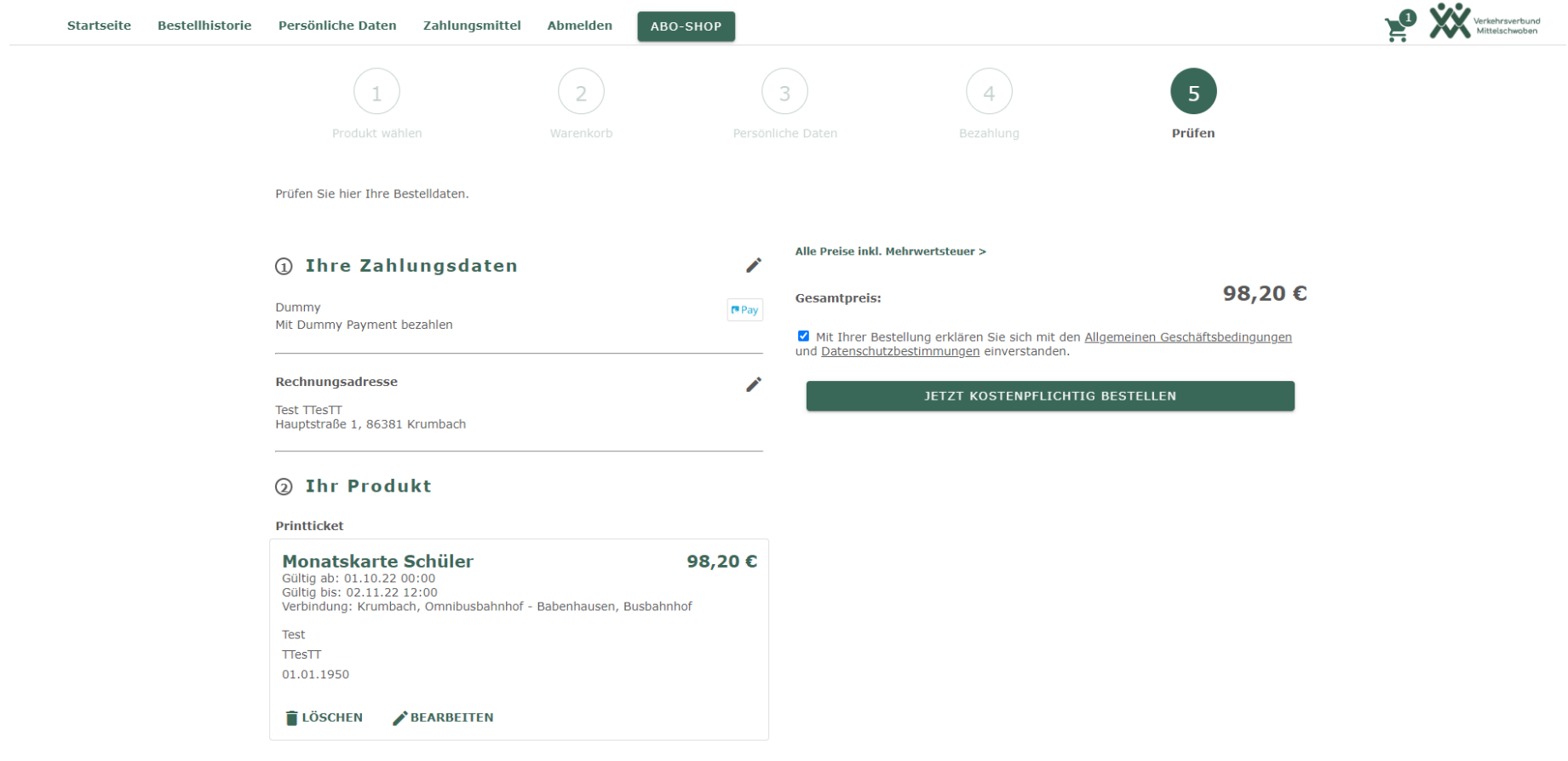

## ➔ *JETZT KOSTENPFLICHTIG BESTELLEN*

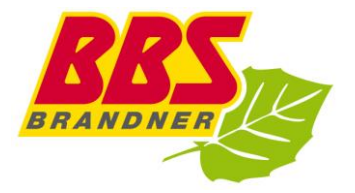

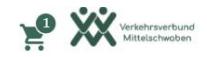

#### **Bezahlung**

ABO-SHOP

Ihre Bestellung wird jetzt ausgeführt, bitte gedulden Sie sich einen Augenblick.

Sie werden automatisch weitergeleitet. Bitte unterbrechen Sie diesen Vorgang nicht durch die Benutzung der Vor- und Zurück-Buttons oder durch Neuladen der Seite.

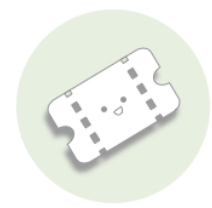

#### Vielen Dank für Ihre Bestellung.

Sie erhalten eine Bestellbestätigung an maruhn@schwabenbund-services.de

Das ticket steht nach dem Kauf zum Download bereit und wird, falls vorhanden, automatisch in deine Mobileapp geladen.

**D** PDF HERUNTERLADEN

**WEITERE TICKETS KAUFEN** 

 $\rightarrow$  PDF herunterladen

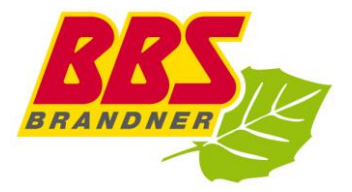

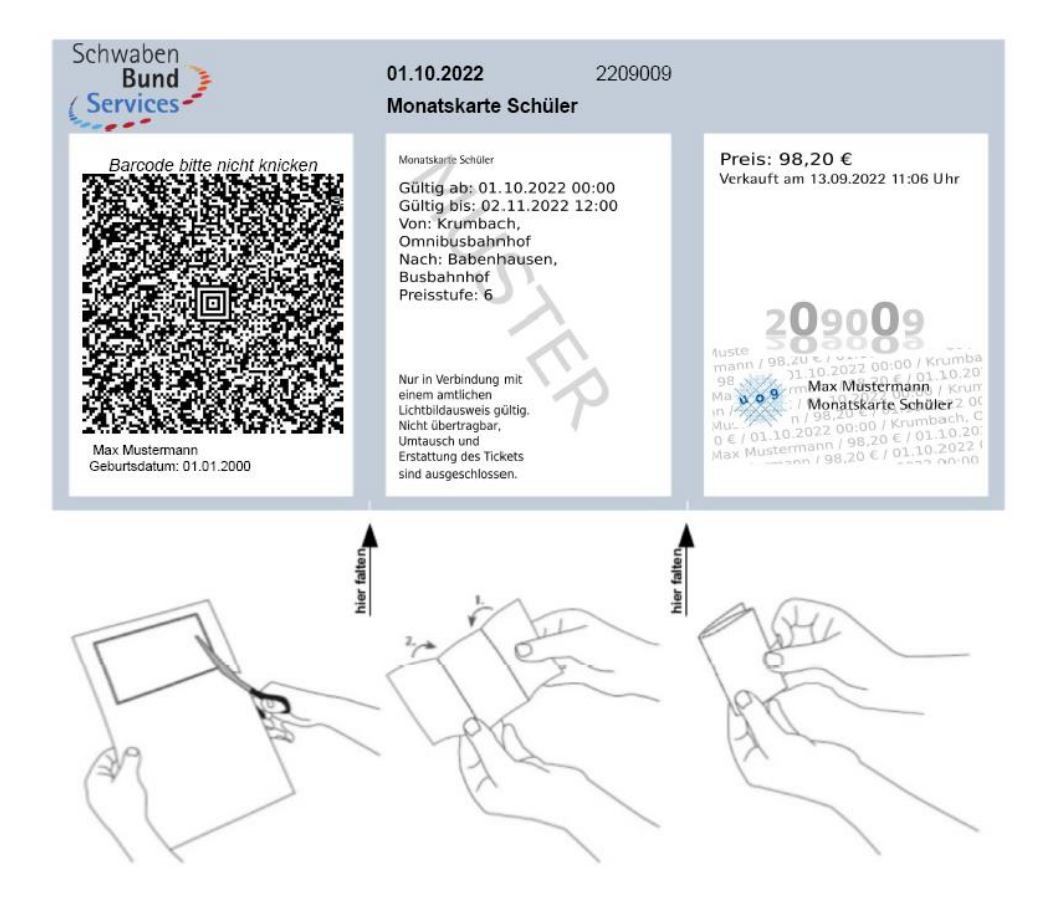

*Wir wünschen eine angenehme Fahrt!* 

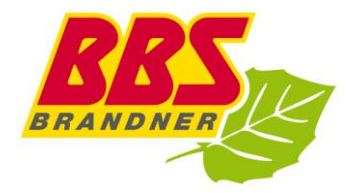